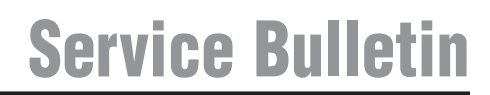

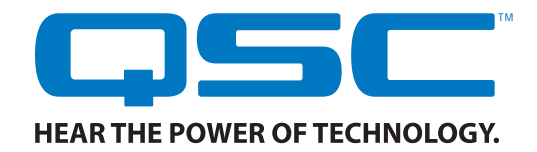

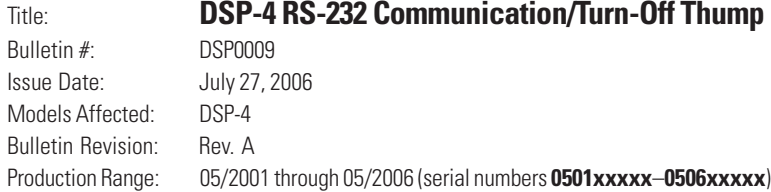

### **Description**

When a DSP-4 unit is mounted directly to a QSC single DataPort equipped amplifier and the two long screws shown in Figure 1 are tightened, the torque bends the two internal PCB boards slightly. This causes the leads from U7 (a 20-pin DIP microcontroller) to touch the top of capacitors C42 and C45, causing communication and audio problems. To correct this inadvertent connection, trim all 20 of U7's lead pins.

# **Symptoms**

When mounted directly to a QSC single DataPort-equipped amplifier and the two #4-40 screws shown in Figure 1 are tightened, the DSP-4 may exhibit any of these problems:

- Loss of RS-232 communication with the computer and the Signal Manger software
- A thump on the output signals during turn off.
- A buzz in the output signals.

## **Instructions**

### **Tools and materials required:**

- #2 Philips screwdriver
- Small boxes or compartments (to hold assorted screws during disassembly)
- Small diagonal cutters

#### **Caution: Take appropriate anti-static measures to guard against damage from electrostatic discharge (ESD).**

### **Procedure: Trimming the leads on the microcontroller U7**

Gaining access to the IC

- 1. Disconnect the DSP-4 from the amplifier.
- 2. Remove all 14 screws on the front panel of the DSP-4. Turn the DSP-4 on its side and remove the other two screws, then flip the DSP-4 over (Data Port receptacle side) and remove the remaining ones. Note that there are four different screw sizes.
- 3. Gently and carefully pull the chassis apart and remove the printed circuit board (PCB) assembly.
- 4. Separate the two PC boards and locate the one with the QSC part number that begins with WP-000411-.
- 5. Locate the microcontroller U7. See Figure 2.
- 6. Use small diagonal cutters to trim all 20 leads of U7.

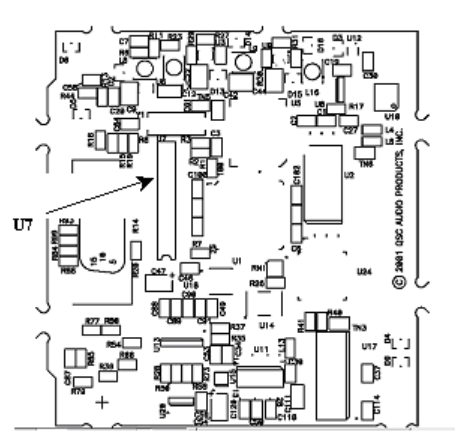

Figure 2. Locate the microcontroller U7.

Continued on next page  $\rightarrow$ 

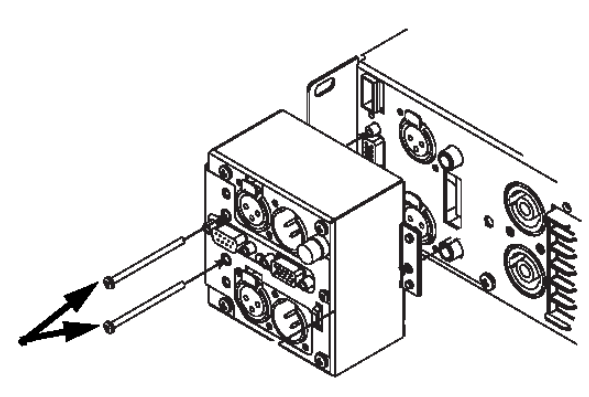

Figure 1. The problems may occur when these two screws are tightened.

#### **Reassembly**

- 7. Reassemble the two PCBs by connecting the two headers J10 and J1.
- 8. Insert the PCB assembly into the chassis, while making sure the power and signal LEDs are lined up correctly in their appropriate openings.
- 9. Place the cover on the chassis. Insert and tighten all 18 screws.

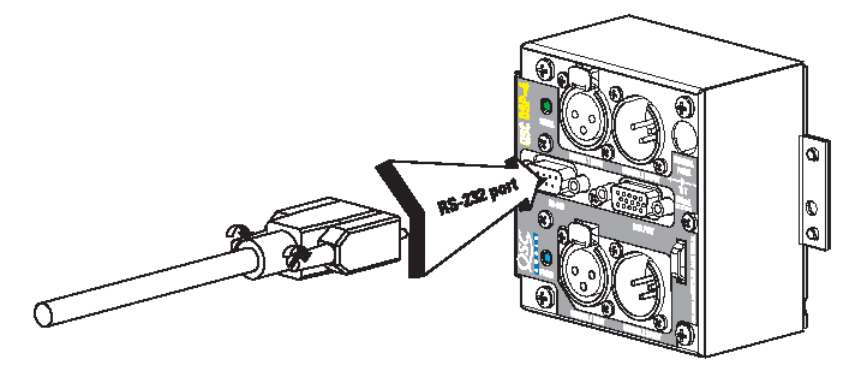

Figure 3. Connect the DSP-4 to the computer via the 9-pin serial port.

#### **Procedure: Testing the DSP-4**

- 1. Mount the DSP-4 to the rear of a QSC CX, DCA, PL2, or SRA Series amplifier equipped with a single DataPort (Figure 1).
- 2. Install the two long screws next to the DataPort.
- 3. Install the #8-32 screw to secure the right side of the DSP-4 to the amplifier.
- 4. Plug a 9-pin serial cable into the DSP-4's RS-232 connector (Figure 3).
- 5. Plug the other end of the serial cable into an available COM port on your computer. Tighten the retaining screws.
- 6. Turn the amplifier on and confirm that the DSP-4 has power.
- 7. Launch the Signal Manager application.
- 8. Confirm that the DSP-4 can communicate with Signal Manager.

# **Contact information**

This bulletin is available for download from the Service Bulletins page in the Tech Support section of the QSC Audio Web site: **http://www.qscaudio.com/support/technical\_support/bulletins.htm**. If you need any further information regarding this service procedure, please contact QSC Technical Services at the addresses or numbers below.

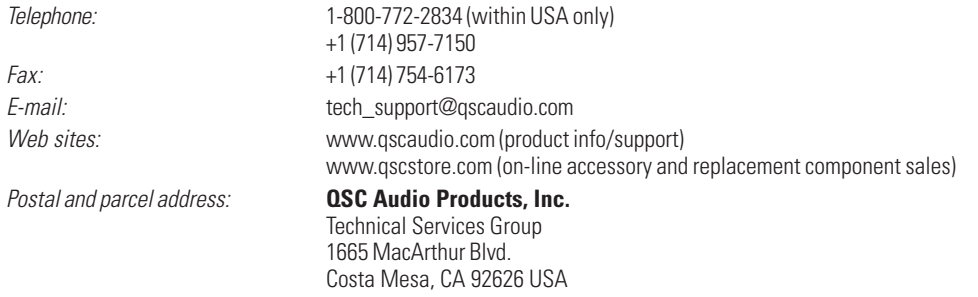